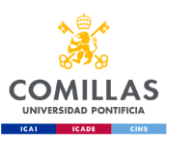

## **KEY INFORMATION - Erasmus & International Exchange Students**

**COMILLAS E-MAIL:** Students are given a Comillas e-mail address. All messages and communications will be sent to that email address (xxxx@alu.comillas.edu). Please check your Comillas e-mail regularly.

**ATTENDANCE RECORD**: Upon successful completion of your official registration at Comillas, you have to make sure you appear on the attendance record of all your enrolled courses – the right degree programme and the group. The University requires all students to attend at least 80% of their scheduled classes. If you have any problem, please contact our International Relations Office.

**SPANISH GRADING SYSTEM**: Under the ECTS program the workload of a full year of study corresponds to 60 ECTS credits. Grades are awarded on a scale from 1-10, as follows. 5.00 is the pass mark. RC = passed.

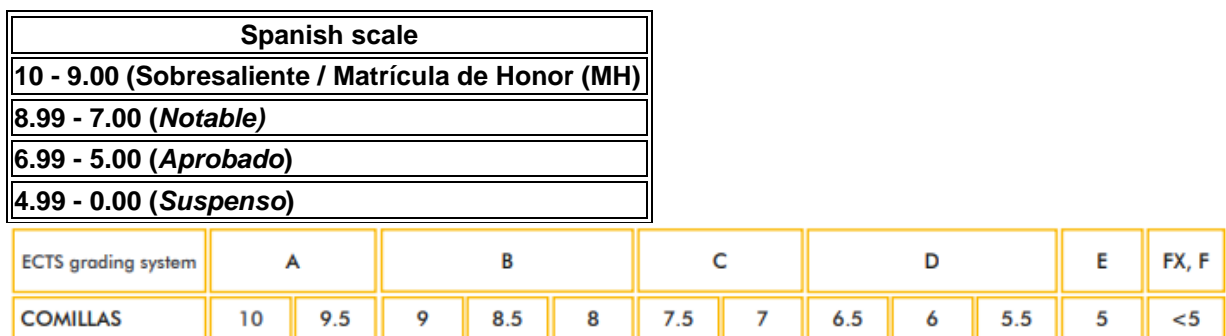

**STUDENT REPRESENTATIVE/DELEGATE:** The main role of a student representative is to gather views from their peers regarding various aspects of their course and to communicate those to members of staff. This student is also the link between students and the professors and so he usually passes relevant information on to students.

**ACADEMIC AFFAIRS DEPARTMENT:** If you have doubts about the location of a classroom, the office hours of a professor or the timetable of your courses, please go to the Academic Affairs Department or *Decanato* of your Faculty. Here is the link to the map [of the building](https://sp.upcomillas.es/centros/facultades/derecho/Paginas/default.aspx?RootFolder=%2Fcentros%2Ffacultades%2Fderecho%2FDocumentosDerecho%2FRELACIONES%20INTERNACIONALES%20%28GRADO%29%2FIncoming%20Students%2FBuilding%20%28maps%20and%20access%29&FolderCTID=0x012000A72D11AF23B5574AB1748F95BB9ADD79&View=%7b7DC93079-1448-41AF-94FC-04AE82983581%7d) and a [virtual tour.](http://www.foto360.es/vv07/index.html)

**WIRELESS**: Comillas offers a wireless network in 99% of its buildings and facilities, where students have free access to internet **(WIFI: UPCOMILLAS Eduroam / password: your Comillas password for your email account)**

**MOODLE**: Exchange students, the same way as home students, can also get access to the Moodle platform trough [Comillas website](https://www.comillas.edu/en/comillas-intranet) (once you got access granted to the Intranet) by entering the username and password given upon completion of your registration. Through the Virtual Campus you can access the learning and teaching resources of your enrolled courses, the assignments submission dates and your lecturers' contact details. [How to use Moodle](https://sp.upcomillas.es/centros/facultades/derecho/Paginas/default.aspx?RootFolder=%2Fcentros%2Ffacultades%2Fderecho%2FDocumentosDerecho%2FRELACIONES%20INTERNACIONALES%20%28GRADO%29%2FIncoming%20Students%2FIT%20services%20%28Moodle%2C%20Intranet%29&FolderCTID=0x012000A72D11AF23B5574AB1748F95BB9ADD79&View=%7b7DC93079-1448-41AF-94FC-04AE82983581%7d)

**[INTRANET](https://adfs.upcomillas.es/adfs/ls/?client-request-id=7b41917b-51ee-41a4-bc62-416aadbc1852&username=&wa=wsignin1.0&wtrealm=urn%3afederation%3aMicrosoftOnline&wctx=estsredirect%3d2%26estsrequest%3drQIIAZVSS4vbVhi17Ik7M7TJEEIZ6GYWWZSA7Kurpw1ZePzU-CFb1liRFhmupCvrLY10ZY8n_QGlq3SbZSkUAqHQVSmhdD2rrPMLSheldNVlPauuCx8HvnMOHDic40OhwcAGbIBntT20n7akluhIkkizNmJpToI8bYktm7YgFhDkIBJdlD8-Pnn1befVn4vvO--tTvDu_an6hnqMHLdolJmdxn4UoaKBi7cU7RGSFe1m009IjhJMGv_JTtmcpzlBkYrtMi_SovkzRX2gqN8p6m21EFhRhLwkAY7joAAB4BpmMOUNqEbTwCAzff_5AMzggpvoF6GiXRJDc0KzJ0NTGwTTYBYoWnhjBJf8niOzeODf-6eB4020yDfjPQcvt9PhhWcOF2DWs_mP1UdKpyQevIc092_x39UjN83jqywtyJvaD1Ulw4nsdNMkwTZp3NtwQnwbET9N5nma4Zz4uHiuouu5FeqLVNpY_togQ1l_EW_dzXa0ZebQjMuLcbkKNkCeiM5qx6fGJpreXltz82bEeoyiqde6Kg126YoW9SsXK30djTAIdyM5hmMDnC9lmjPWL8pw55tXZNNlz0vvRjlvbT1lLm-KZL1cYk9YxvYG6xmdoZURRfzWCPZJkXmpmBobrdKes2jFBGVFD2W3hbAloZnaujROukN5Hg6ihcDqMW-q7nXXACN1mYv9cmDna4_XORJtMq4H01WW2LBvomiN7eHQ6i60hTYxtz_Vnlq2A0XA2DRCLYvmHAbSFoKAdlnMWhILRGAzd7WH-8oS3znL8tT1I_zhgPrj4PPD-smnp9WzypdPQK19eHh8UjmtnFX-OaC-e7Af3rNfv6Beotb0x0cPR1-9-6Zy96DZHxjiWNBIWM4K2O-p2aofinw81t2JkOEgPofzXXcJ3It-57nQZl7Xqdf1-l39SO5dzfoaJ8K_6tTXn1R-Ofp_a_14_AQCyNDM_vgzhm9zYhty5m-fVf4F0):** log into this platform to check your grades and other services.

**COMILLAS STUDENT ID CARD:** As a proof of your student status at Universidad Pontificia Comillas, you must have your *Tarjeta Universitaria Inteligente (TUI)* – Student Card. You will be able to obtain it through the Comillas App. This card is free of charge. Instructions on how to obtain it here:<https://www.comillas.edu/app/>

**LIBRARY:** Students with a valid student ID card can use the working group rooms and borrow books free of charge. For further information, please refer to our website here: https://www.comillas.edu/en/library

**PRINTING SERVICE:** As well as Internet access, students have printing facilities on campus next to the cafeteria. <https://intranet.comillas.edu/portalcrm/inicio/papercut.html>

**EXAMS:** Exchange students take the same exams as regular students. The type of exam given depends on the professor. **Distance exams are not allowed**. If you have any questions regarding your exams, you should speak to your professor at the beginning of the course. At the beginning of the semester you can check the dates and times of each exam [here](https://sp.upcomillas.es/centros/facultades/derecho/Paginas/default.aspx?RootFolder=%2Fcentros%2Ffacultades%2Fderecho%2FDocumentosDerecho%2FEX%C3%81MENES&FolderCTID=0x012000A72D11AF23B5574AB1748F95BB9ADD79&View=%7b7DC93079-1448-41AF-94FC-04AE82983581%7d)

If you fail a course in January (First semester) or in May (Second semester), you are entitled to do the resit in June.

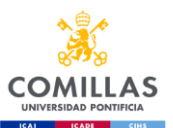

## **INFORMACIÓN ÚTIL – Estudiantes Erasmus y de intercambio internacional**

**E-MAIL COMILLAS:** se te asignará una dirección de correo electrónico de Comillas [\(xxxx@alu.comillas.edu](mailto:xxxx@alu.comillas.edu) ). Te enviaremos todas las comunicaciones a esa dirección. Por favor, revisa tu bandeja de entrada habitualmente.

**LISTAS DE CLASE**: una vez completes tu matrícula oficial en Comillas, debes asegurarte de que tu nombre aparece en la lista de clase de todos los cursos matriculados (en el grado y grupo correctos). Los estudiantes tienen que asistir al menos a un 80% de las clases de cada asignatura. Si tienes algún problema, ponte en contacto con la Oficina de Relaciones Internacionales.

**SISTEMA DE CALIFICACIONES ESPAÑOL**: en el sistema de créditos ECTS, un curso completo de estudios equivale a 60 créditos ECTS. Las calificaciones van de 0 a 10, siendo 5 la nota mínima para aprobar. RC = calificación de Apto sin nota numérica:

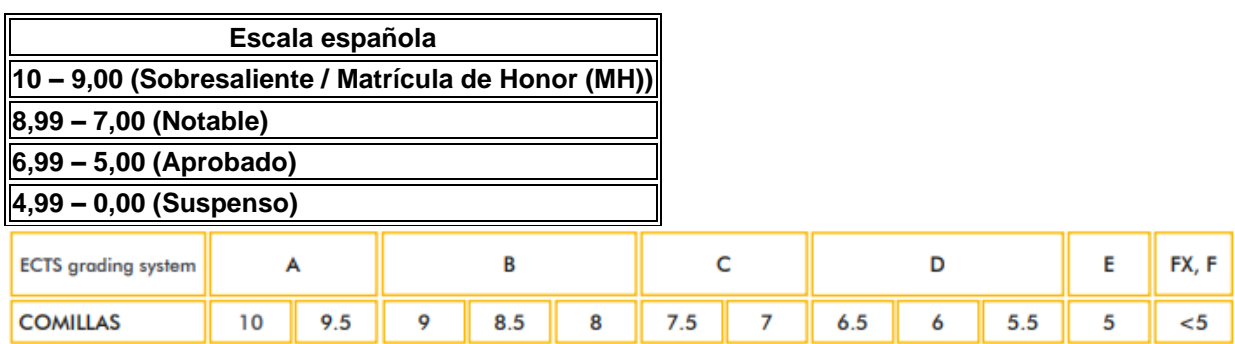

**DELEGADO DE CLASE:** la principal tarea del delegado de clase es recopilar las observaciones o quejas de los compañeros de clase sobre el curso y transmitírselas a los profesores. También sirve de enlace entre los estudiantes y profesores y es el que envía información varia a los estudiantes de la clase.

**DECANATO:** si tienes dudas sobre la ubicación de un aula, las horas de tutoría de un profesor o tu horario, debes dirigirte a Decanato de tu facultad. Este es el enlace al [mapa del edificio](https://sp.upcomillas.es/centros/facultades/derecho/Paginas/default.aspx?RootFolder=%2Fcentros%2Ffacultades%2Fderecho%2FDocumentosDerecho%2FRELACIONES%20INTERNACIONALES%20%28GRADO%29%2FIncoming%20Students%2FBuilding%20%28maps%20and%20access%29&FolderCTID=0x012000A72D11AF23B5574AB1748F95BB9ADD79&View=%7b7DC93079-1448-41AF-94FC-04AE82983581%7d) y un [tour virtual.](https://tourvirtual.comillas.edu/)

**WIFI**: Comillas dispone de red WIFI en el 99 % de los edificios del **(WIFI: Comillas Eduroam / contraseña: la contraseña de tu correo de Comillas)**

**MOODLE**: los estudiantes de intercambio, al igual que los de titulación completa, podéis acceder a Moodle a través de la [intranet de Comillas](https://www.comillas.edu/en/comillas-intranet) con el usuario y contraseña asignados tras completar vuestra solicitud de admisión. En este espacio virtual podéis consultar los materiales y recursos de vuestras asignaturas, fechas de entrega de trabajos y los datos de contacto de tus profesores. [Cómo usar Moodle](https://sp.upcomillas.es/centros/facultades/derecho/Paginas/default.aspx?RootFolder=%2Fcentros%2Ffacultades%2Fderecho%2FDocumentosDerecho%2FRELACIONES%20INTERNACIONALES%20%28GRADO%29%2FIncoming%20Students%2FIT%20services%20%28Moodle%2C%20Intranet%29&FolderCTID=0x012000A72D11AF23B5574AB1748F95BB9ADD79&View=%7b7DC93079-1448-41AF-94FC-04AE82983581%7d)

**[INTRANET](https://adfs.upcomillas.es/adfs/ls/?client-request-id=7b41917b-51ee-41a4-bc62-416aadbc1852&username=&wa=wsignin1.0&wtrealm=urn%3afederation%3aMicrosoftOnline&wctx=estsredirect%3d2%26estsrequest%3drQIIAZVSS4vbVhi17Ik7M7TJEEIZ6GYWWZSA7Kurpw1ZePzU-CFb1liRFhmupCvrLY10ZY8n_QGlq3SbZSkUAqHQVSmhdD2rrPMLSheldNVlPauuCx8HvnMOHDic40OhwcAGbIBntT20n7akluhIkkizNmJpToI8bYktm7YgFhDkIBJdlD8-Pnn1befVn4vvO--tTvDu_an6hnqMHLdolJmdxn4UoaKBi7cU7RGSFe1m009IjhJMGv_JTtmcpzlBkYrtMi_SovkzRX2gqN8p6m21EFhRhLwkAY7joAAB4BpmMOUNqEbTwCAzff_5AMzggpvoF6GiXRJDc0KzJ0NTGwTTYBYoWnhjBJf8niOzeODf-6eB4020yDfjPQcvt9PhhWcOF2DWs_mP1UdKpyQevIc092_x39UjN83jqywtyJvaD1Ulw4nsdNMkwTZp3NtwQnwbET9N5nma4Zz4uHiuouu5FeqLVNpY_togQ1l_EW_dzXa0ZebQjMuLcbkKNkCeiM5qx6fGJpreXltz82bEeoyiqde6Kg126YoW9SsXK30djTAIdyM5hmMDnC9lmjPWL8pw55tXZNNlz0vvRjlvbT1lLm-KZL1cYk9YxvYG6xmdoZURRfzWCPZJkXmpmBobrdKes2jFBGVFD2W3hbAloZnaujROukN5Hg6ihcDqMW-q7nXXACN1mYv9cmDna4_XORJtMq4H01WW2LBvomiN7eHQ6i60hTYxtz_Vnlq2A0XA2DRCLYvmHAbSFoKAdlnMWhILRGAzd7WH-8oS3znL8tT1I_zhgPrj4PPD-smnp9WzypdPQK19eHh8UjmtnFX-OaC-e7Af3rNfv6Beotb0x0cPR1-9-6Zy96DZHxjiWNBIWM4K2O-p2aofinw81t2JkOEgPofzXXcJ3It-57nQZl7Xqdf1-l39SO5dzfoaJ8K_6tTXn1R-Ofp_a_14_AQCyNDM_vgzhm9zYhty5m-fVf4F0)**: acceded con el usuario y contraseña de Comillas para consultar vuestras calificaciones y otros servicios.

**TARJETA UNIVERSITARIA INTELIGENTE:** para demostrar que eres estudiante de la Univeridad Pontificia debes solicitar la *Tarjeta Universitaria Inteligente (TUI)* – carnet de estudiante. Es gratis y lo puedes solicitar al descargarte la aplicación de la Universidad "Comillas App". Más instrucciones en este enlace:<https://www.comillas.edu/app/>

**BIBLIOTECA:** los estudiantes con carnet de la UFV pueden utilizar las salas de trabajo en grupo y tomar prestados libros. Para más información, consulta la página web aquí: https://www.comillas.edu/es/biblioteca

**REPROGRAFÍA:** además de internet, disponéis de impresoras en el campus al lado de la cafetería. <https://intranet.comillas.edu/portalcrm/inicio/papercut.html>

**EXÁMENES:** los estudiantes de intercambio tenéis que hacer los mismos exámenes que los estudiantes regulares. El tipo de prueba depende de cada profesor. **No está permitido hacer exámenes a distancia**. Si tienes preguntas sobre los exámenes, habla con los profesores durante las primeras sesiones de clase. Al principio de cada semestre puedes consultar las fechas y lugares de los exámenes en este [enlace](https://sp.upcomillas.es/centros/facultades/derecho/Paginas/default.aspx?RootFolder=%2Fcentros%2Ffacultades%2Fderecho%2FDocumentosDerecho%2FEX%C3%81MENES&FolderCTID=0x012000A72D11AF23B5574AB1748F95BB9ADD79&View=%7b7DC93079-1448-41AF-94FC-04AE82983581%7d)

Si suspendes una asignatura en enero (1º sem.) o mayo (2º sem.) tienes derecho a presentarte a la recuperación en junio.